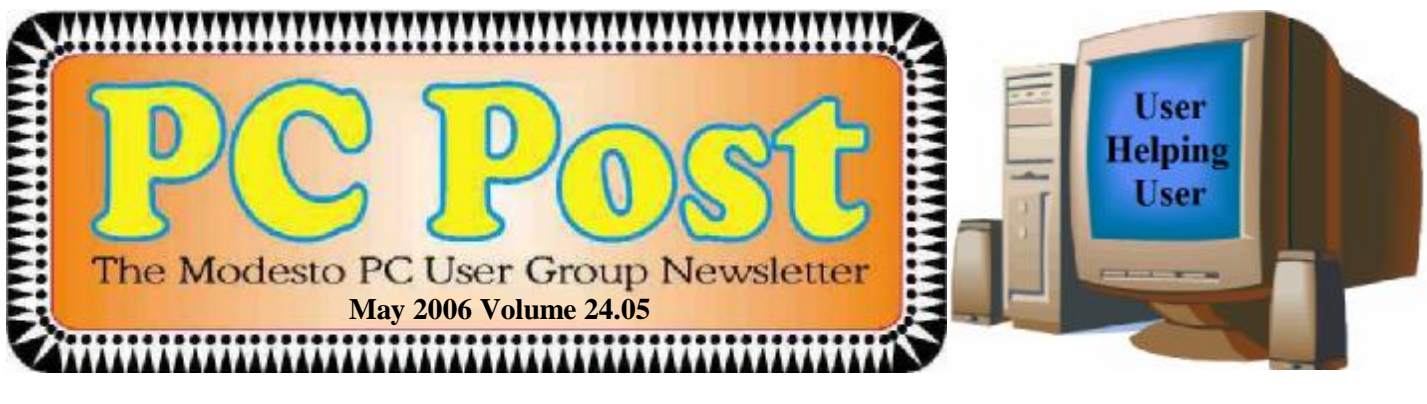

### *Once more, with feeling….*

Nick Davies says for sure, this time, he will address the ins and outs of buying a new computer, when the Modesto PC User Group meets on Thursday, May 25.

Davies, kept from starring at last month's meeting by a family problem, is manager of the PC Club computer superstore in Modesto.

He will talk about what you need to look out for in buying a new computer in this precarious time – just before the advent of Microsoft's new operating system, Vista, reportedly due out early next year. He will discuss the latest in computers and touch on what to expect from Vista. He also will answer questions about computers and various associated devices.

The meeting will begin at 6:30 p.m. with the Random Access Special Interest Group, where members can get their most pressing computer questions answered. After refreshments at 7:30 p.m., Davies will offer his program.

In addition, the nominating committee will report its selection of officers for the new year for the posts of president, vice president and member-at-large. Elections will take place in June. To submit nominations for any of these positions, please contact any nominating committee member: Bud Bondietti, chairman; Ray Nichols or Terry Fix.

The meeting will take place at Destiny Christian Center on Carver Road just south of Roseburg Ave-

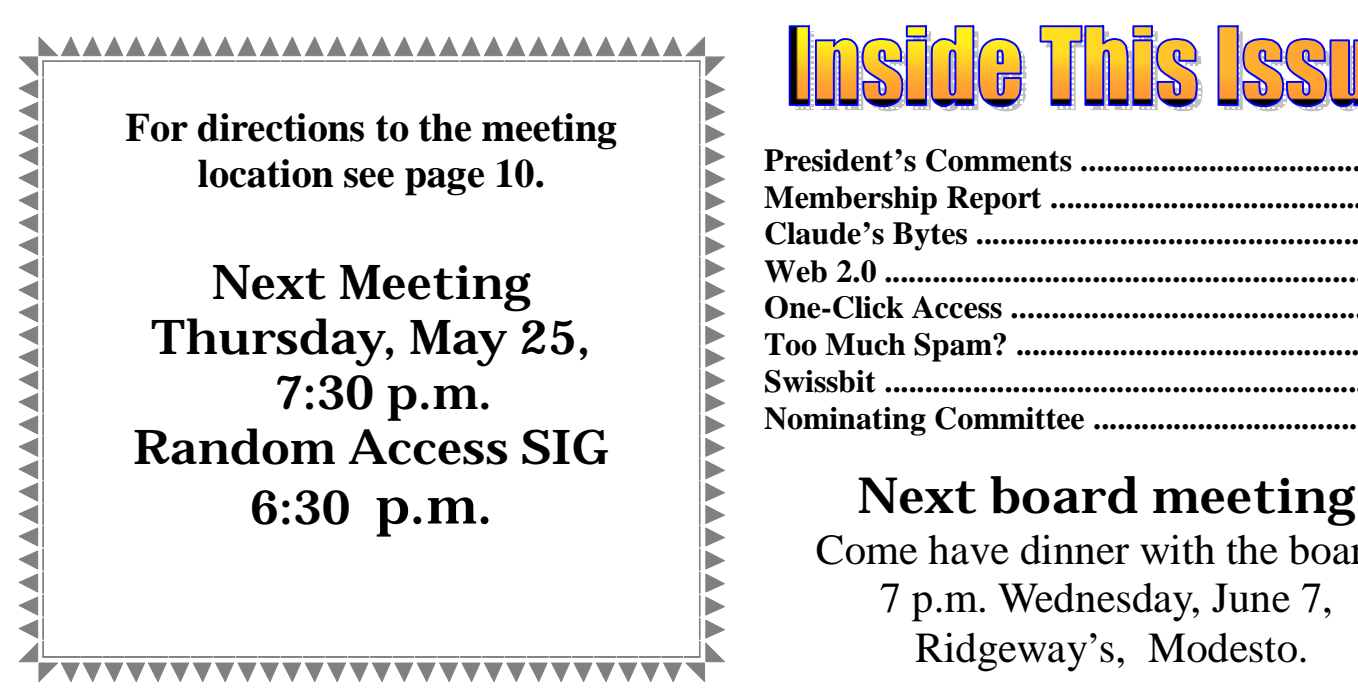

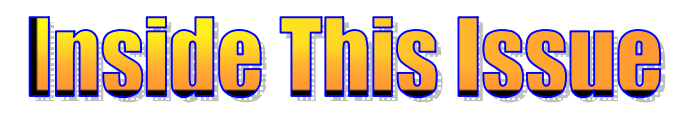

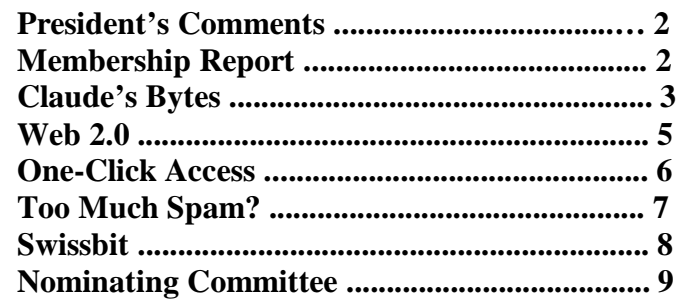

Come have dinner with the board, 7 p.m. Wednesday, June 7, Ridgeway's, Modesto.

**May 2006 Page 1 Be sure and check our web site for last minute information [www.mpcug.net](http://www.mpcug.net)**

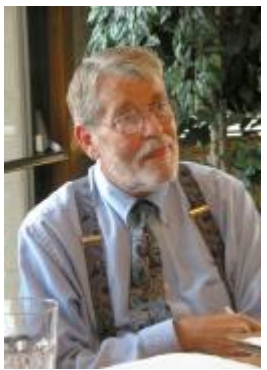

### *President's Report …. Mike Kumler*

Greetings! It is hard to believe, but our year is quickly drawing to a close. Not this meeting, but at the June meeting we will conduct our annual election. The nominating committee has reported that, at least so far, the incumbents will be unopposed in the balloting. That means you will be stuck with me at the helm for yet another year! Thank goodness our entire team will remain intact. We certainly couldn't get by without everyone.

At the Board meeting last week, we discussed the possibility of a service project for our club. Our program for June will show us one way we may be able to make an impact. The

program will feature Zela Owens, talking about the Bridges to Technology program at the Stanislaus Free Library. The Board is in agreement with me that perhaps some more of our members could help out with that project. Liz and I have been actively teaching in the program for about five years and we both find it satisfying. My goal is to offer the program a pool of instructors from our group who will be available to help in introducing computing to people from all kinds of background. Students tend to range from complete novices to some who are quite skilled, yet they seek some additional information. We will have further discussion of this at an upcoming general meeting.

In the meantime, lets remember our motto; User helping User.

### *Membership Report …. Hank Mudge*

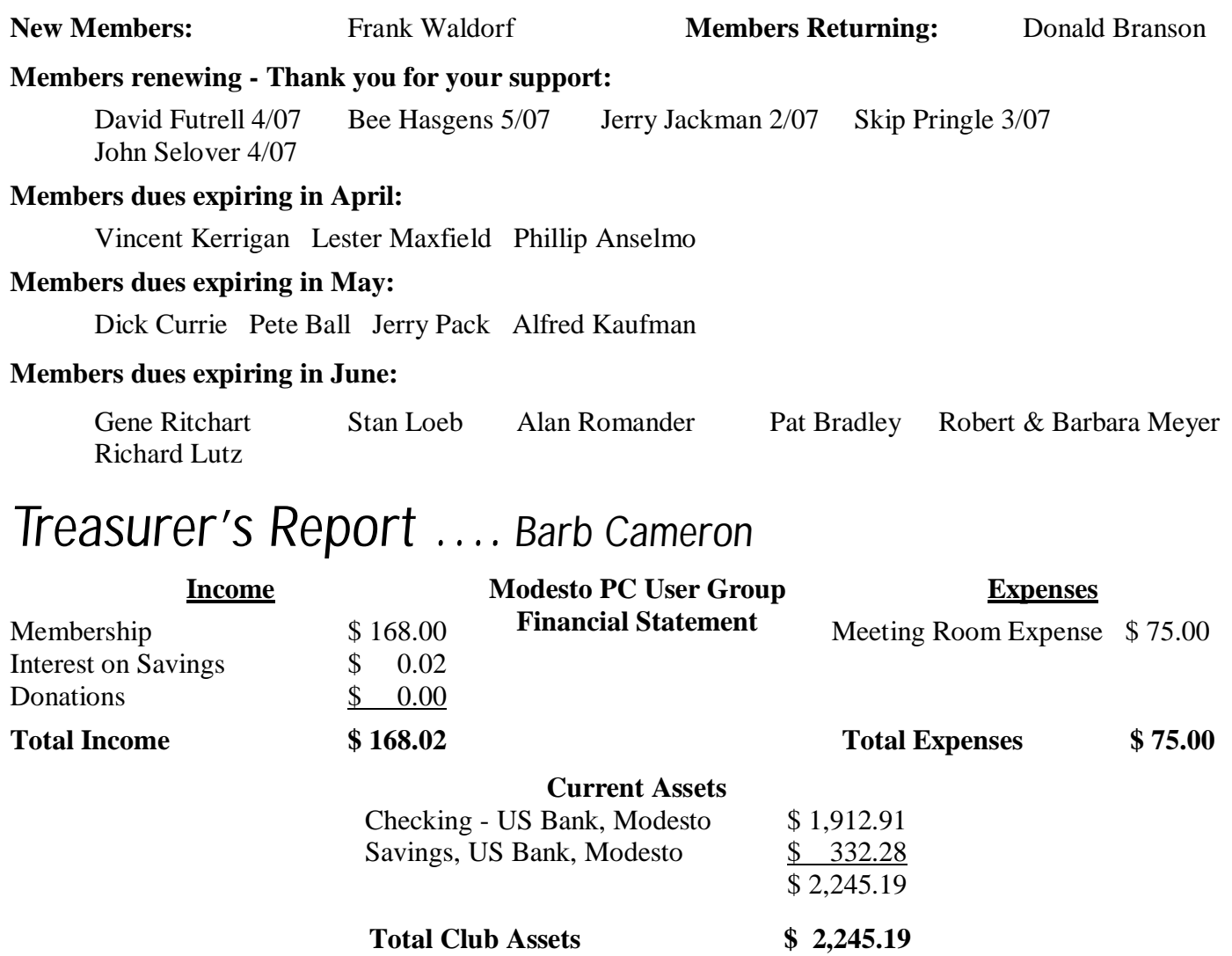

### *Claude's Bytes ….*

#### **By Claude Delphia, Editor Emeritus, Modesto PC User Group**

### **Finding files using XP**

**Where is that danged file?** — Since I created my first directory, or "Folder," some 25 years ago on a hard drive and had to start understanding the concept, the question of finding a specific file has been a chore. This problem has increased a thousand fold and is made worse by lapses in my memory cells. Sometimes I can't remember a file name 30 seconds after naming it. What's worse, is where did I store it? I have hundreds of different locations that I save various files in depending on the subject.

I seldom have a need to look for program files unless there is a problem with my computer. So I'm talking about files I've created or have come via email or gotten on my computer through some other means such as from my camera. These are the pesky ones to find. Quite often, programs I'm working in save the files where they want to by default. This happens especially with digital camera photos.

Back in the early days when everything on our computers was DOS based — no Windows — the only way you could find a file, was to do a DIR which then showed you a list of files in the directory you had selected. There were three critical things to me back then. One was the file name. The second was the kind of file such as doc, the extension. The third was the date.

Nowadays, for the most part, the files are already visible in the format — such a Word document — so the next thing for me is date. I can't remember file names like I used to, but if I know that I created it a few days ago, looking at the files in date sorted order, it becomes very easy to find the file.

Sometimes if I'm having a really hard time finding a file, I resort to "My Computer" and use the powerful

Search feature. Needless to say, I use several features built into this file program to find the file I want whether I created it a day ago, a year ago or 10 years ago.

Unfortunately as I was preparing the next part of this article, I lost where I stored the images I wanted to use, which are screen captures. I was sure I would remember where I stored them. But alas, I couldn't so I had to go on an extensive search. As it ended up, the file-find feature of search wasn't a help because they were saved on a second drive that I ignored in my searches. I finally let a photo finding program locate the images. But that's another article.

After clicking on "My Computer" on your Desktop, you will see a screen similar to the one on the right. Yours will look different, depending on your computer's hardware and setup. On the left is the search setup.

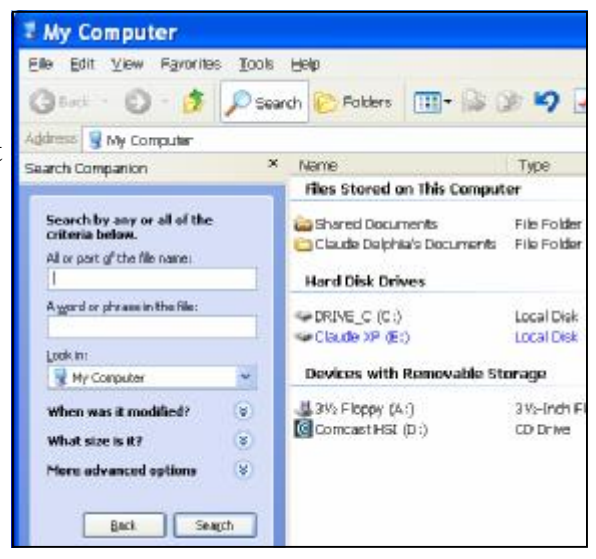

If you know the file extension, then all you have to do is to type that in the first box as follows: "\*.doc." When you hit search, it will find all the document files anywhere in the storage media or attached to your computer. But then you have to figure out which is the right file, since you may have 600 doc files.

So here's where searching by date comes in. When you see all these files, sort them by date with the newest on the top. That should be the most recent and likely the file you worked on a few days ago or whenever.

#### *(Claude Continued from page 3)*

Now that's the simplest but not the easiest way to find the file. It's the quick and dirty way. I will now show you how to refine the search using features built into the search feature. This will find the file faster, although if you have a current fast computer the searches are pretty fast anyway.

If you look down the menu in the "blue" setup box, you will see that you can set parameters that will limit the search, especially by date. It gives you 5 different options. The bottom one is shown in the graphic at the right where a pop-up calendar gives you dates to choose.

This will make the search faster and minimize the files you have to look through in case you don't remember the file name.

Note that at the bottom of the blue setup box, there is a "back" option. This lets you go back and revise your search criteria without loosing the previous search setup. I use it all the time to go back and refine my search if I don't get the results the first time. Also note that the second graphic shows " \*.jpg" This is the specification for all files ending in jpg which is the format that most cameras use. I actually spend more of my time looking for photo files than any other.

*Il* start

 $\bigodot$  Back  $\cdot$   $\bigodot$ 

Search Companion

\*.jpg

Look in: Trail Ride 2006

O Don't remember

 $\odot$  Past month

Specify dates Modified Date

What size is it?

from

Type of file:

folders

Case sensitive

☑

to

Within the last week

5/16/2006

5/16/2006

(All Files and Folders)

Search hidden files and

Search system folders

**Search subfolders** 

Back

 $\checkmark$ 

Search

 $\checkmark$ 

DSCN4439.JPG

Within the past year

This last graphic shows an expanded search using multiple criteria.

The first is "\*.jpg" because I want to find a group of digital photos.

In the "look in" box, I've selected the folder where I think the photos are likely to be found.

Next I pick the date of photos taken in the last month. I chose that because I know they were taken in the last four weeks, but not more.

In the last part of the blue options box, are more ways to refine the search, but usually the foregoing criteria are enough to find the file.

In order to use these search features built into XP, you do have to be willing to explore various ways to find your files. You can't hang back and think it's too hard or that you will cause a problem. This is simply a search feature. Unless you hit the delete key, there is nothing dangerous about this search tool.

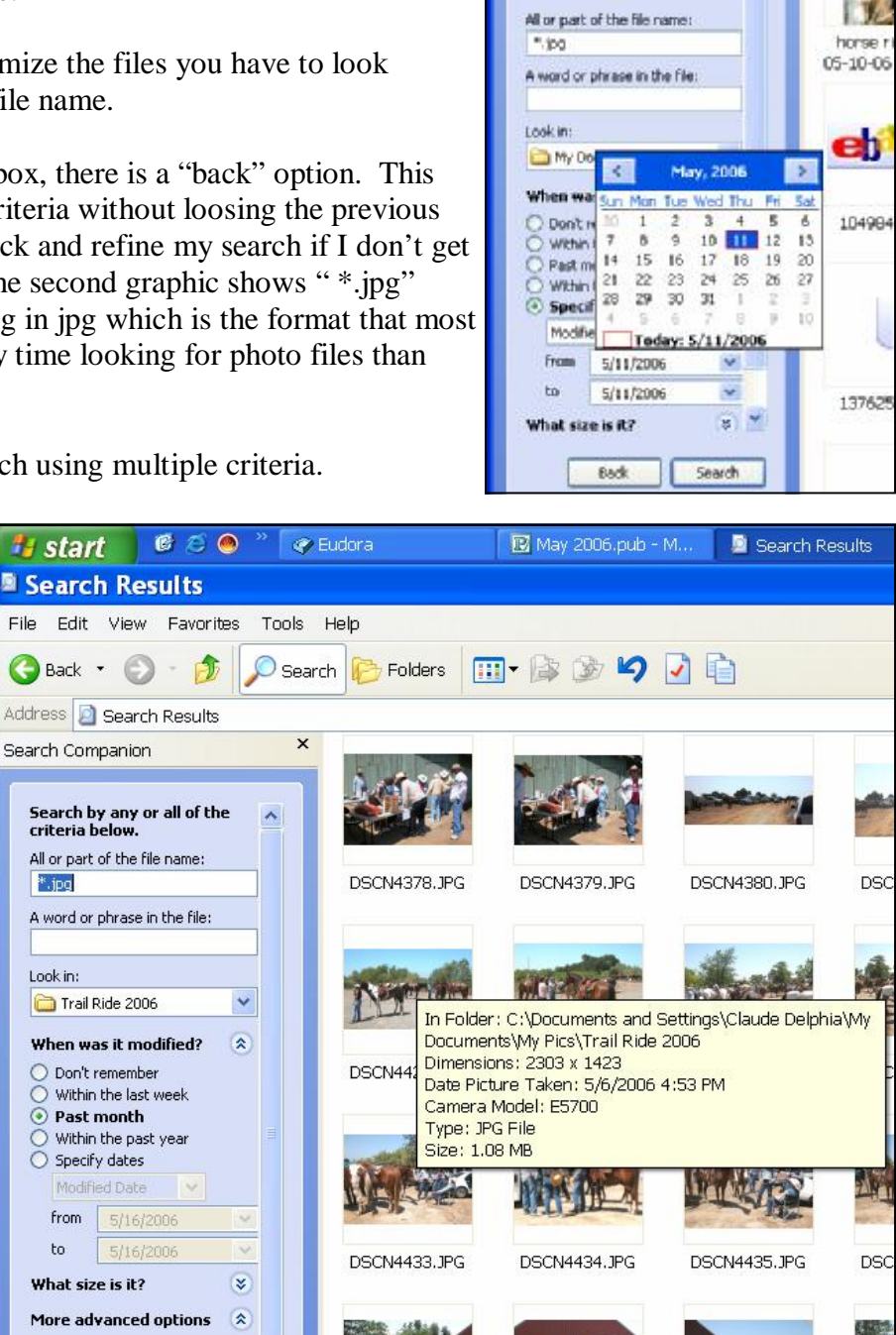

**Search Companion** 

criteria belo

Search by any or all of the

DSCN4440.JPG

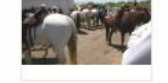

DSCN4441.JPG

**DSC** 

 $\mathbf x$ 

**May 2006 Page 4** 

### *Web 2.0 and Portable Computing ….*

#### **By John Abbott, member of the Bentsen Grove Resort Computer Club, Mission Texas John( at )bgrcc.com [www.bgrcc.com](http://www.bgrcc.com)**

Portable Computing has always lagged behind the rest of the computing market. This is probably because there are currently less mobile devices than computers. But that is about to change. According to Steve Rupel (leading PR company on the planet) billions of mobile devices will reach the market this year and by 2010 there will be 50 million of them sold quarterly.

Mobile device? You won't be calling them Pocket PC or Cell Phone long; maybe PCC for Personal Communication Center. The merger of all forms of digital communications is rapidly taking shape. Cell phones now contain very limited access to the web, receive very limited email, and take limited resolution pictures – oh and they work as phones too. With smaller and more low powered devices quickly coming on scene these limits will expand exponentially.

My project over the past month has been the installation of an Operating System on a USB Flash-memory Device (UFD). I started with a full blown Linux distribution on a USB 80 gigabyte micro hard drive. Well after some real torture and lots and lots of reading I managed to get it operational. However, in editing the boot file I managed to misspell something and now I've got to start all over again.

But I did find a couple of small Linux distributions: Damn Small Linux and Puppy Linux. I downloaded the ISO files for each and started working on a flash drive. Today I managed to get the thumb drive fully functional. Along the way I've learned a lot about what I still need to learn about executing from a CD or a UFD. But DSL in a tube really works.

Why do this? Well because I know that Web 2.0 is going to dominate the future of the web. With more and more of the platform being located on the Internet, less and less will be required on your local computer. The computer will take on more and more of the role of thin client (from a client/server relationship where all the applications are on the server). This in turn will have a direct impact on the cost of computers which will no longer have to come with expensive 3rd party software. So I created a portable thin client.

Web 2.0 (platform on the web) will take away a great deal of the chest thumping over O/S because the web interacts with all operating systems. The feature rich web already offers on-line mail processing that works perfectly with thin client or host computer. I am an advocate of Google's Gmail. I can access it on the web where it neatly threads my messages and stores up to 2.5 Gigabytes of mail in the in-basket or in the search able archive. From within that mail system I can also originate chats with my friends and maintain my calendar. I can make my calendar or part of it accessible to colleagues for event coordination.

I can use Zohowriter.com for my word processor. Zoho is a full strength word processor with all the power you find in Works, Word or Open Office (or any of the dozen or so word processors available. I am able to store my documents on-line, download them to my computer, publish them on the site so they can be collaborated by associates whom I have previously arranged access. I can upload files from remote files (my computer or yours) and modify and store or simply store them on-line. And as an added feature I can use Zoho as a mail client; sending, receiving and originating email. Zoho automatically assigns you an email account when you register (free).

There will be some who say: "well I can have several programs open at once on my desktop." And my response would be, fine, I have multiple web pages open on my computer as I use Zoho to write this. I have a page set up with Wikipedia to check facts, the weather, my Google mail, my personal mail web account, XM radio playing great jazz. And in a few moments I'll open another and watch the news on TV – all from my thumb drive. I sure hope my Gizmo or Skype phones don't ring during the news!

There is no restriction against any non-profit group using this article as long as it is kept in context with proper credit given **the author. The Editorial Committee of the Association of Personal Computer User Groups (APCUG), an international organization of which this group is a member, brings this article to you.** 

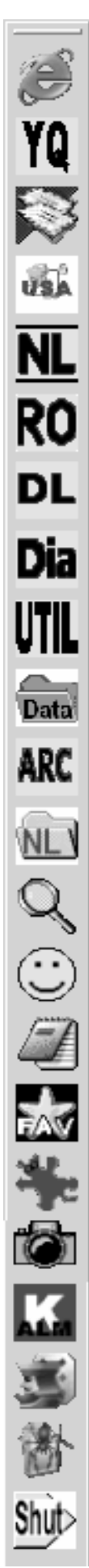

Internet Explorer.

Stock quotes from Yahoo. Netscape Mail. ISP (dial-up). NewsLetter working copy.

LSCS Roster.

Newsletter Distribution List.

A "Diary".

Utilities folder.

Data folder.

Archives folder.

Newsletters folder.

Quick View Plus.

eCleaner.

Notepad.

my Favorites folder.

IrfanView graphic file viewer.

SnagIt.

Alarm Clock.

Freecell.

Spider Solitaire.

System Shutdown.

### *One-click Access to Frequently Used Programs, Files and Folders….*

by Glenn Richards*,* Emeritus Member of the Lake-Sumter Computer Society, Leesburg, FL, grich32(at)yahoo.com [www.lscs.us](http://www.lscs.us)

There are certain files, folders, programs, and websites I access frequently during the day. To make this easy I create shortcuts to them in my Quick Launch toolbar that I keep normally hidden on the left side of my Desktop. Moving the mouse cursor to the left side of the screen unhides the toolbar, and a single leftclick opens the shortcut.

Every entry in the list at the left is a shortcut, so any can be deleted without loss of the underlying program or file. However, Internet shortcuts like YQ will be deleted if the icon is deleted (but I keep a copy of it in my Favorites folder).

The one thing that takes getting used to is that sweeping the mouse cursor to the left edge of the screen may unhide the toolbar, thereby obscuring icons on the Desktop or menu choices on a window. This is just a matter of not letting the sharp point of the cursor get too close to the edge of the Desktop window.

Since this toolbar auto-hides, it does not take up any Desktop space. When unhidden, by moving the mouse cursor to its position, it moves out over icons at the left edge of the screen, and does not force those icons to shift over.

To start the QL Toolbar right-click an empty spot on the Taskbar, Toolbars, Quick Launch. Make sure the Taskbar is not locked (right-click the Taskbar to see). Move the mouse cursor to the "Handle" at the left end of the QL toolbar to result in the double-pointed arrow), press and hold the left mouse button, drag to the left edge of the screen, and release the mouse button. Drag the edges of the resulting toolbar to the shape shown. Right-click an empty spot on the toolbar and click "Always on top" and "Auto-Hide". Other right-clicks on this toolbar can lead to other options (I am using large icons and no text).

I have created my own icons for many of the choices so I can identify the functions from just the icon – but that is another story.

To add a shortcut to this QL toolbar, right-click the toolbar, uncheck Auto-Hide. Then right-drag a program, file, or other choice to the toolbar so a dark horizontal bar appears, release the mouse button, click "Create Shortcut Here." The icon can be dragged up or down the toolbar to whatever position you like. Once added, right-click the toolbar again and hide it.

There is no restriction against any non-profit group using this article as long as it is kept in context with proper credit given the author. The Editorial Committee of the Association of Personal Computer User Groups (APCUG), an international organization of which this group is a member, brings this article to you.

### *Why Do You Get So Much Spam? ….*

#### **by Vinny La Bash, Member of the Sarasota Personal Computer Users Group, Inc. labash( at )spcug.org [www.spcug.org](http://www.spcug.org)**

The earliest recorded instance of what may be described as spam occurred on May 3, 1978. A sales representative for Digital Equipment Corporation (DEC) named Gary Thuerk sent a message to everyone on the Arpanet data base (now known as the Internet) on the West coast of the United States. Thurek wanted to notify the recipients of an open house that his company was hosting a demonstration of new models of the DEC-20 computer.

In 1978 the Arpanet had a certified "acceptable use policy" which said it couldn't be used for anything except research and education. Thuerk's action was a very clear violation, and when DEC got a very strong response from the Arpanet community objecting to the misuse, the company promptly promised to stop. Spam would not appear again for many years.

Today, estimates of the amount of email that is defined as spam range from 66% to 94%. Whatever the actual figure is, the good news, if you want to call it that, is that spam appears to be leveling off.

Congress has passed anti-spam legislation. Spam receivers are angry, Internet Service Providers try to filter out spam messages, and spammers are loathed by the general community of internet users. Why do spammers continue to operate in the face of all this general repugnance?

In an article for Wired Magazine, Brian McWilliams provides a very depressing answer. McWilliams discovered a security flaw on a website operated by a group selling pills guaranteed to enlarge the male sexual organ. The reporter found that over 6,000 orders for the product had been placed in a time span of about a month. Business and medical professionals, athletes, and even women bought the pills. Many buyers made multiple purchases at \$50 per bottle, despite an obvious lack of credit card security on the site. The web site provided no way to contact the company except by placing an order.

Being a good reporter, McWilliams was not deterred by the company's efforts to hide behind fake registration data, disconnected phone numbers, and phony email addresses. Eventually he revealed that the company was owned by a 19 year old high school dropout, and a neo-Nazi adherent.

The business appears to be highly profitable, net costs being about \$15 per bottle of pills, but according to the FDA, there is no credible evidence that the product works.

Now you know why you get so much spam. It's because people who should know better respond to it and buy products from these companies.

Selling products of dubious value is not the only kind of spam on the net. This week alone I have won three European lotteries, and there are at least a dozen people in Nigeria who each want to give me \$12 million dollars for helping them launder money. Notification came just yesterday that Bill Gates is going to give me \$500,000 because I forwarded a few emails for a good cause.

Perhaps the best way to reduce the number of people buying from spam is to educate people about the problem. Unfortunately that takes time, but if we don't take the time to tell people why they shouldn't buy from spam, they will continue doing it.

If you are responding to spam, please stop. Be part of the solution, not part of the problem.

There is no restriction against any non-profit group using this article as long as it is kept in context with proper credit given the author. The Editorial Committee of the Association of Personal Computer User Groups (APCUG), an interna**tional organization of which this group is a member, brings this article to you.** 

### *Swissbit – Victorinox Do Everything USB, MP3 Swiss Army Knife ….*

**By Ira Wilsker, APCUG Director; Columnist, The Examiner, Beaumont, TX; Radio & TV Show Host Iwilsker( at )apcug.net** 

#### WEBSITES:

<http://www.swissbit.com> <http://www.victorinox.com> [http://support.swissbit.com/pdf/s.beat\\_Fact\\_Sheet.pdf](http://support.swissbit.com/pdf/s.beat_Fact_Sheet.pdf) <http://www.victorinox.com/index.cfm?page=242&lang=E>

Hey dads! With Father's Day fast approaching, maybe you should get copies of this article, and leave the copies at strategic places around the house where key members of the family are likely to see them. Dads are often hard to buy gifts for, and all too often end up with that ubiquitous neck tie that typically works its way into the back of the closet, and eventually accidentally falls into the bag headed for the rummage sale. Maybe instead of the well intended, but often useless gift that we dads sometimes receive, perhaps a really fun high tech gift would be more appropriate.

The most intriguing item that I have seen, that would make a fantastic gift for dad on his special day, is a combination Victorinox Swiss Army Knife, USB flash drive, FM stereo radio, voice recorder, and remote control MP3 player, manufactured and distributed by Swissbit [\(www.swissbit.com\).](http://www.swissbit.com)) Named the "S.Beat", this device is true to the multi-function traditions of the classical Swiss army knife, but with a modern twist. Externally, it looks like an aluminum scaled Swiss army knife, complete with the white cross logo, sharp knife blade, spring opening scissors, and nail file. Internally, it contains a removable USB 2.0 high speed flash drive (available in 1 GB, 2 GB, and 4 GB capacities) that also contains an MP3 player, FM stereo radio, voice recorder, and rechargeable lithium polymer battery. A separate remote control also bears the trademarked Victorinox white cross logo, and contains an earphone jack, volume and track controls, and power on and off. The remote control can be worn around the neck with the included lanyard. For international travelers, the built-in lithium polymer battery can be recharged using the included "USB World Charger", which can handle voltages from 110v to 220v, and is compatible with the outlets in over 150 countries. The battery, which may take up to 2.5 hours to fully charge, will power the player for about eight hours. The tiny FM radio can be preset to listen to up to 15 stations, and the MP3 player (which also supports WMA and OGG Vorbis formats) has a three line backlit high-contrast display.

Victorinox and Swissbit have taken the flying traveler into mind with this device which has earned a "FlySmart" logo. Since the knife and scissors component would be banned on commercial airline flights, but many travelers would still like to listen to the MP3 player, the player itself can be separated from the knife, maintaining full functionality. The knife portion of the device can then be appropriately placed in the checked luggage, and can be reunited with the player at the destination.

This device is simply amazing, fitting all of the components in a standard sized Swiss army knife about three inches long, half an inch wide, and about, three-quarters of an inch thick, and weighs a scant three ounces. The box containing the S.Beat included the knife and MP3 player unit, remote control, high quality stereo headphones with neck strap, a protective cap (covers the USB plug when the player is removed from the knife), arm strap for outdoor sports activities, USB extension cable, USB world charger, instruction book, and CD containing the software utilities.

*(Continued on page 9)* 

### *Nominating Committee Report ….*

#### **.by Bud Bondietti, Committee Chair**

As required by the MPCUG bylaws, the following list of nominees were presented to the board for consideration in the next MPCUG election to be held on our June meeting date. The chairs for President, Vice President and Director at large are up for re-election. The following members in good standing are running for these offices:

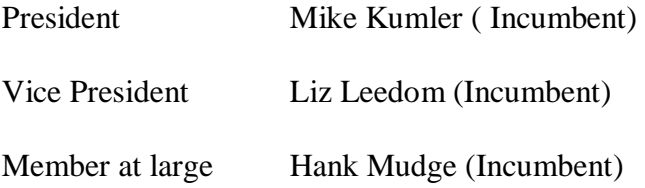

Nominations are still being accepted and also nominations from the floor will be considered on the night of the election. The following members are the nominating committee:

Bud Bondietti (chairperson) Ray Nichols Terry Fix

#### *(Swissbit, Continued from page 8)*

Since this device is just being introduced in this country, but has been available in Europe for a while, it is something that dad will find both unique and exclusive. It should be available shortly at any retailer stocking a large assortment of Victorinox products, but is currently available from several online sources. The version with the 1 GB capacity has a retail price of \$189, with some domestic outlets offering this S.Beat at a small discount. The larger capacity 2 GB and 4 GB models were recently introduced in Europe, and should be available shortly in this country.

Being so new on the market, there have only been a few reviews published, but they have been universally positive. One such published review is quite representative of the several that I found. It says, "Fantastic product! Beautiful metal finish, sturdy and compact. The included headphones are top-notch - no need to spend another 50 bucks for a real pair like with all other players you buy nowadays. Sound quality will blow you away, menu user interface is comprehensive yet simple and intuitive to use/learn. Didn't even have to read the manual. And best of all; it works without some special drivers or software. Just use what you're used to for your audio and data files."

Come to think of it, maybe we should not wait until Father's Day; maybe we should not only consider this extremely useful gadget for dad, but mom, and our new graduates as well. In fact, this would make a great gift for anyone special, including yourself!

There is no restriction against any non-profit group using this article as long as it is kept in context with proper credit given **the author. The Editorial Committee of the Association of Personal Computer User Groups (APCUG), an international organization of which this group is a member, brings this article to you.** 

### Memoirs of a Tech Support Employee.

*Customer:* I'm trying to connect to the Internet with your CD, but it just doesn't work. What am I doing wrong? Tech support: OK, you've got the CD in the CD drive, right? *Customer:* Yeah..

Tech support: And what sort of computer are you using?

*Customer:* Computer? Oh no, I haven't got a computer. It's in the CD player and all I get is weird noises. Listen.... Tech support: Aaaarrrrgggghhhh!!!

### The Club's Meeting Place

Our general meeting and the Random Access Special Interest Group are held in the Destiny Christian Center, 1161 Carver Road, Modesto, on the west side of Carver Road, right across from Sam's Food City.

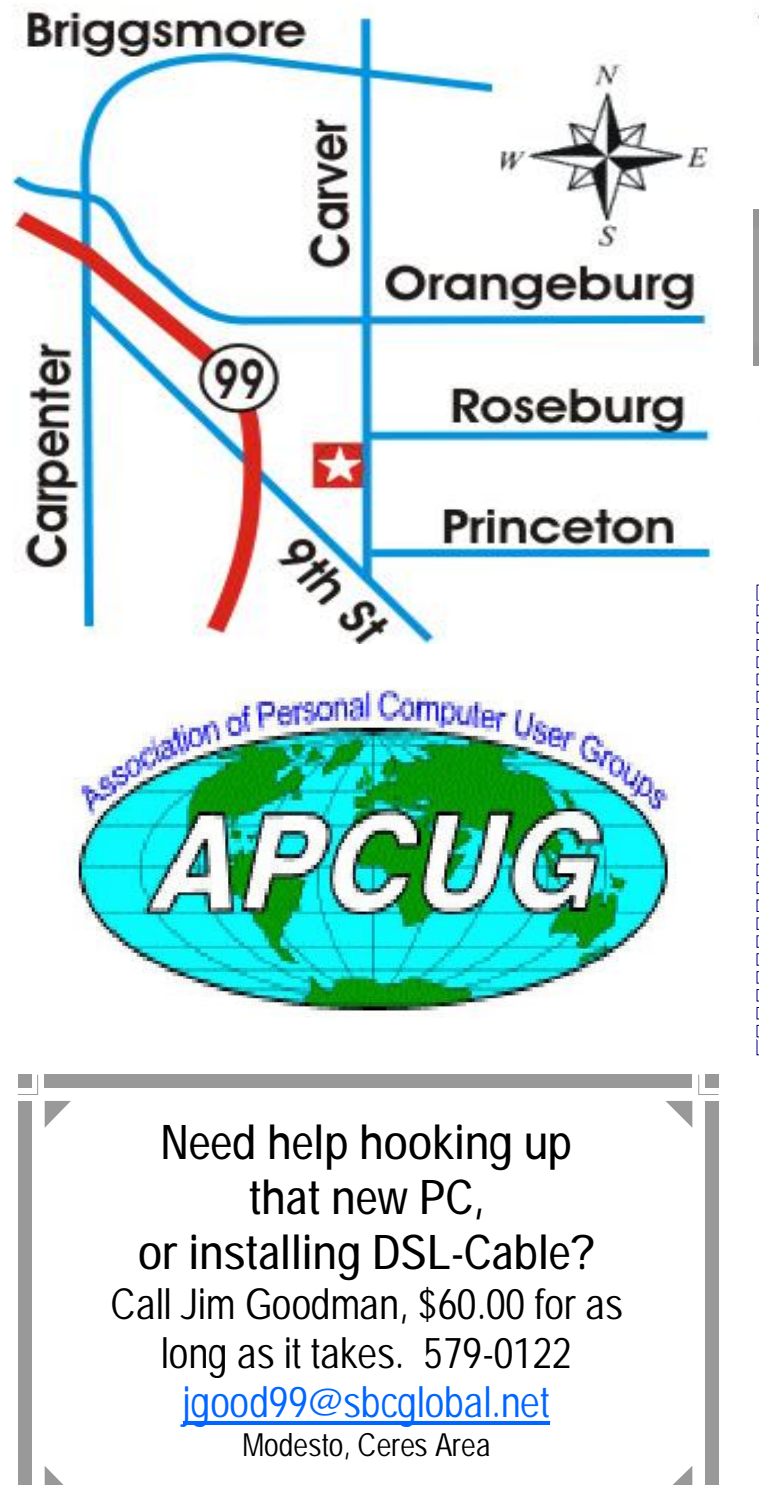

**Free classifieds for members. Email the text to the editor at [editor@mpcug.net](mailto:editor@mpcug.net)**

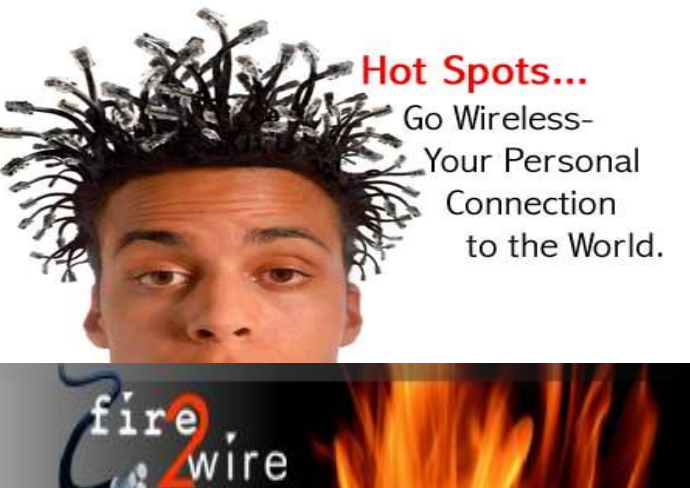

**For Information about our website host and how you can get on board:** 

**Click on this link [info@fire2wire.com](mailto:info@fire2wire.com)**

### *Cyrano Writing & Editing*

**When you need help putting it in words, call Cyrano.** 

**(209) 523-4218; 499-5401** 

*Resumes, letters, applications, articles, newsletters, press releases, theses* 

**Elizabeth Leedom** 

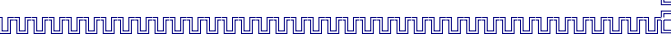

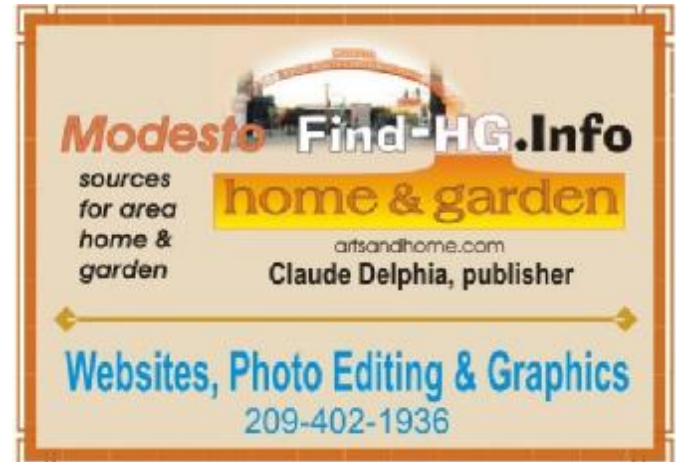

**Be sure and check our web site at least once a week at [www.mpcug.net](http://www.mpcug.net)**

# **Modesto PC User Group Officers**

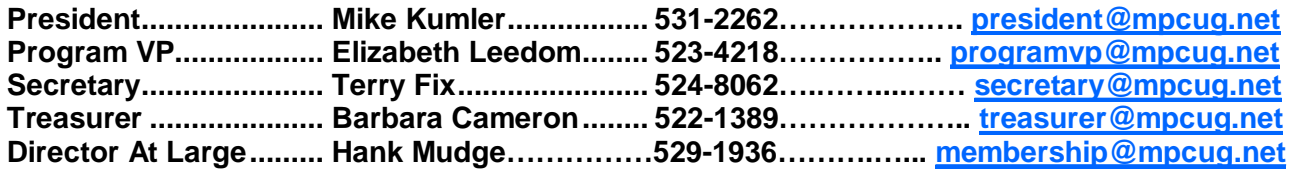

#### **Appointed positions:**

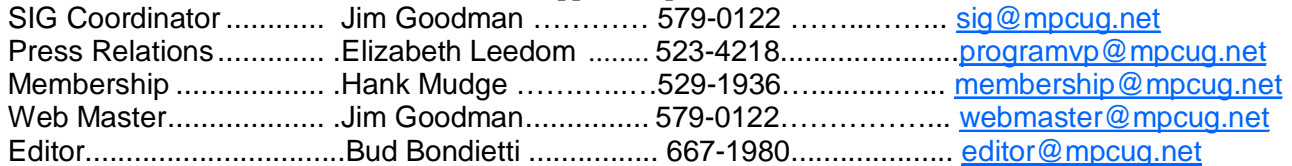

#### PC Post

#### **Editor: Bud Bondietti**

Editor Emeritus: William "Doc" Holloway - 1920 - 1996 Claude Delphia, Editor Emeritus Bud Bondietti and Elizabeth Leedom, Presidents Emeritus

### Join The Modesto PC User Group Web site: [www.mpcug.net](http://www.mpcug.net)

To join MPCUG (or just get more information about us go to our Web site and fill out the new member form or mail your check to: MPCUG, P.O. Box 5122, Modesto, CA 95352-5122.Membership is just \$24 a year and includes 12 issues of the PC Post along with participation in all meetings and events. You will also receive e-

#### The PC Post and Editorial Policy

The PC Post is published online 12 times per year and is available to all group members as a membership benefit. Annual group membership dues are \$24.

For information write:

Modesto PCUG PO Box 5122, Modesto, CA 95352- 5122

Opinions expressed in the PC Post do not necessarily reflect the opinions or views of the members as a group or the Board of Directors.

The PC Post encourages group members to submit articles for publication. We would like to have articles which deal with the writer's experience with computer hardware and software.

An article may deal with any computer-related subject provided it contains no libelous or offensive material. We can't use information copied from other publications without written permission except for quotes.

Articles should be submitted in MS Word text. Do not spend time formatting your article such as indents or centering. Please use only one space between sentences. and do not use bold, italicize or otherwise format the submission as we can't guarantee results in translation to Publisher. Proof read and run your spelling checker. Watch

for special upper and lower case in brand names. Do not tab or indent to layout text.

If you want to include a graphic, please contact the editor for instructions.

We reserve the right to edit articles, for length or to improve readability. Longer articles may be published in several parts. We will not knowingly promote unlicensed businesses.

Letters to the editor are encouraged. All articles and letters to the editor should be submitted to the editor via email as an attached file. Call him at (209) 667-1980 before submission. Please include your name, day and evening phone numbers, and email address for contact.

The MPCUG exchanges some articles with other user groups around the country via the Association of PC User Groups (APCUG). If for any reason you object to having your article distributed to APCUG member organizations for reprinting, please notify the editor at the time you submit the article. Your wish will in no way affect publication of your article in the Post.

Production notes: Prepared using **Microsoft Publisher 2003**, MS Office 2003, Minolta laser color printer and a lot of sweat and a few tears.

## **Special Interest Groups**

SIG meetings are held at the discretion of the leader and participants. Sometimes the date, location and time have to be changed or a meeting cancelled. Give the leader a call before the meeting if it is your first time.

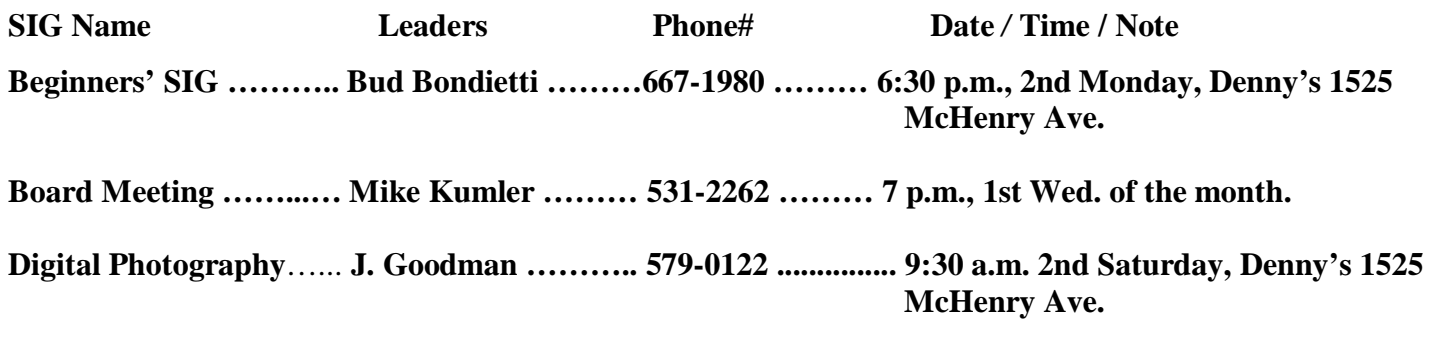

**Random Access Q&A …………………………………....…..…… 6:30 p.m. before general meeting** 

Membership renewal: As with all organizations, MPCUG is run solely by volunteers. That means that when your membership comes due, someone must send you a reminder, sometimes several times. We try to cut back that need by e-mailing you that your membership is expiring. Please help by renewing your membership in a timely manor. It saves user group money and<br>INMINIMUMINIMUMINIMUMINIMUMINIMUMINIMUMINIMUMINIMUMINIMUMINIMUMINIMUMINIMUMINIMUMINIMUMINIMUMI

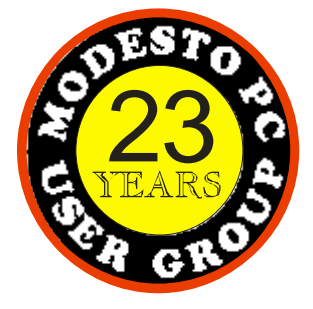

 PC POST  *Modesto PC User Group*  **P.O. BOX 5122** 23 **Modesto, CA 95352-5122** 

 **RETURN SERVICE REQUESTED** 

Time dated material

**Be sure and check our web site at least once a week:** [www.mpcug.net](http://www.mpcug.net)